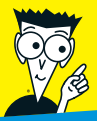

*Avec les Nuls, tout devient facile !*

# *Word 2010* POUR III

- ✔ **Les bases du traitement de texte**
- ✔ **Orthographe, grammaire et impression**
- ✔ **Mise en page avec les styles**
- ✔ **Création de tableaux et incorporation de graphiques et d'objets**
- ✔ **Etiquettes et publipostage**

### **Dan Gookin**

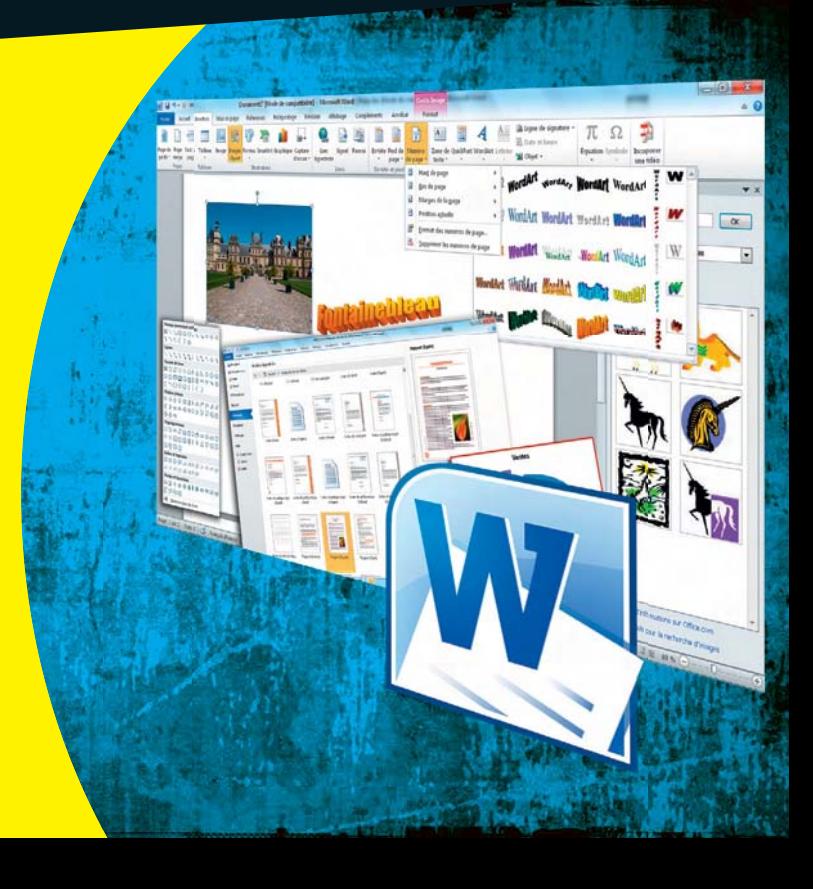

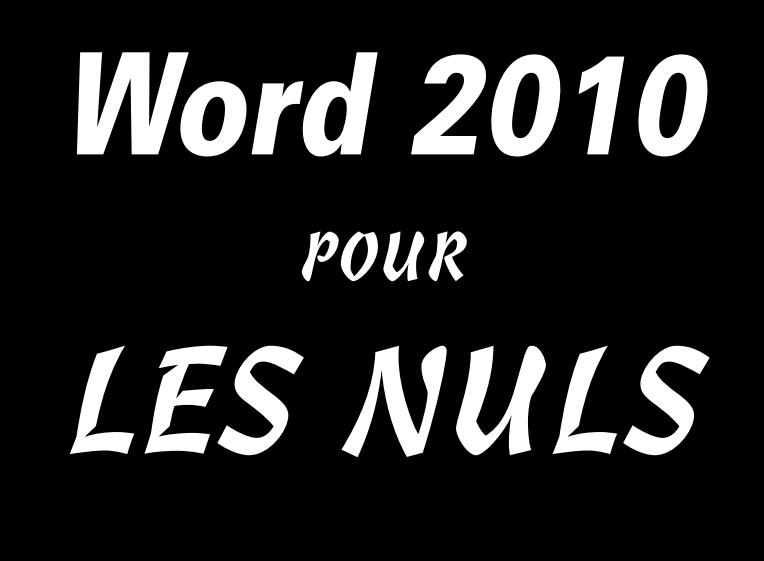

# *Word 2010* POUR LES NULS

**Dan Gookin**

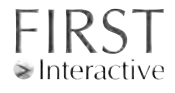

### **Word 2010 Pour les Nuls**

Titre de l'édition originale : *Word 2010 For Dummies* Pour les Nuls est une marque déposée de Wiley Publishing, Inc For Dummies est une marque déposée de Wiley Publishing, Inc

Collection dirigée par Jean-Pierre Cano Édition : Pierre Chauvot Traduction : Philip Escartin Maquette et illustration : MADmac

Cette œuvre est protégée par le droit d'auteur et strictement réservée à l'usage privé du client. Toute reproduction ou diffusion au profit de tiers, à titre gratuit ou onéreux, de tout ou partie de cette œuvre, est strictement interdite et constitue une contrefaçon prévue par les articles L 335-2 et suivants du Code de la Propriété Intellectuelle. L'éditeur se réserve le droit de poursuivre toute atteinte à ses droits de propriété intellectuelle devant les juridictions civiles ou pénales

Edition française publiée en accord avec Wiley Publishing, Inc. © 2010 par Éditions First Éditions First 60 rue Mazarine 75006 Paris Tél. : 01 45 49 60 00 Fax : 01 45 49 60 01 e-mail : [firstinfo@efirst.com](mailto:firstinfo@efirst.com)

ISBN : 978-2-7540-1910-1 Dépôt légal : 3e trimestre 2010 ISBN Numéique : 9782754022156

## **Sommaire**

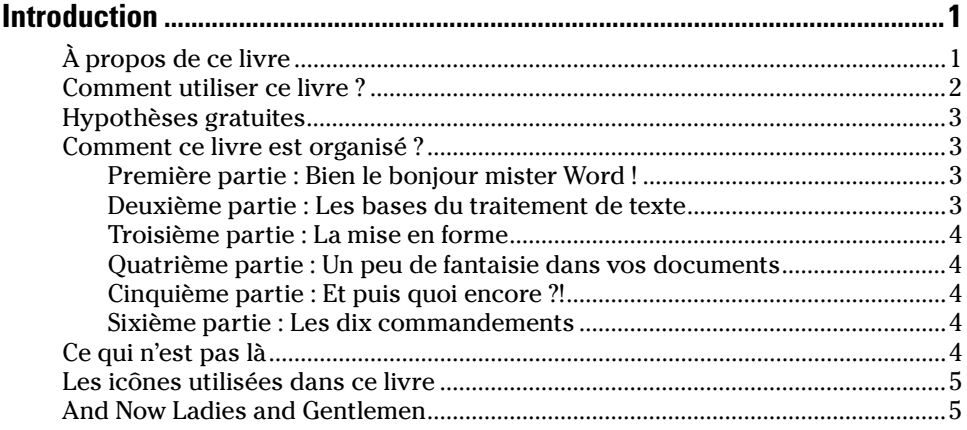

### Première partie : Bien le bonjour mister Word ! ........................... 7

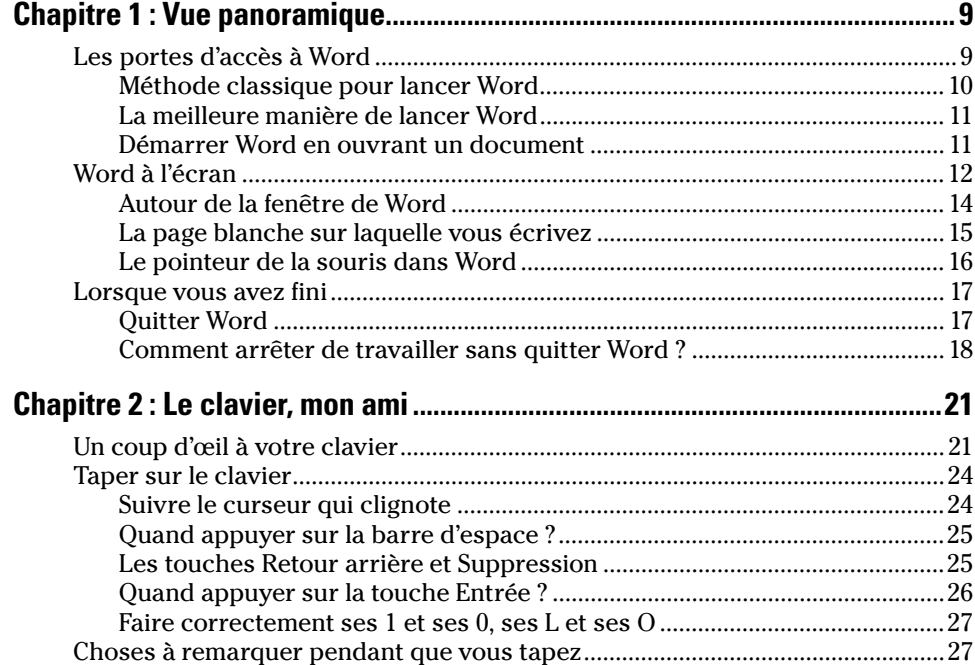

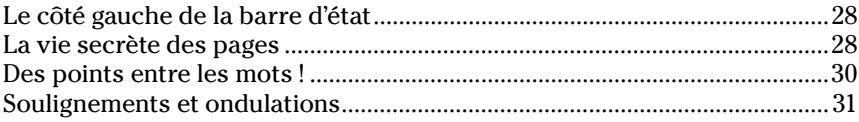

### Deuxième partie : Les bases du traitement de texte ................. 33

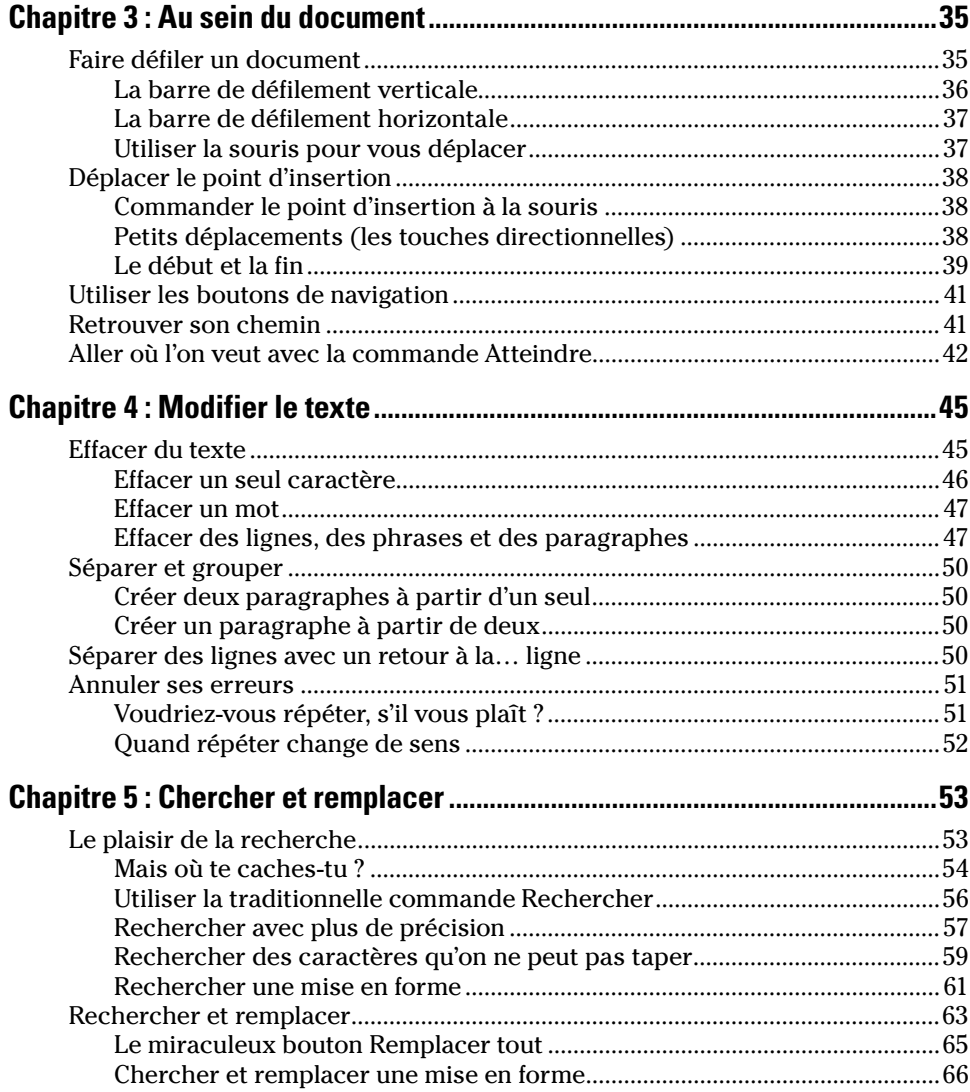

### <u>vii</u> Sommaire vii

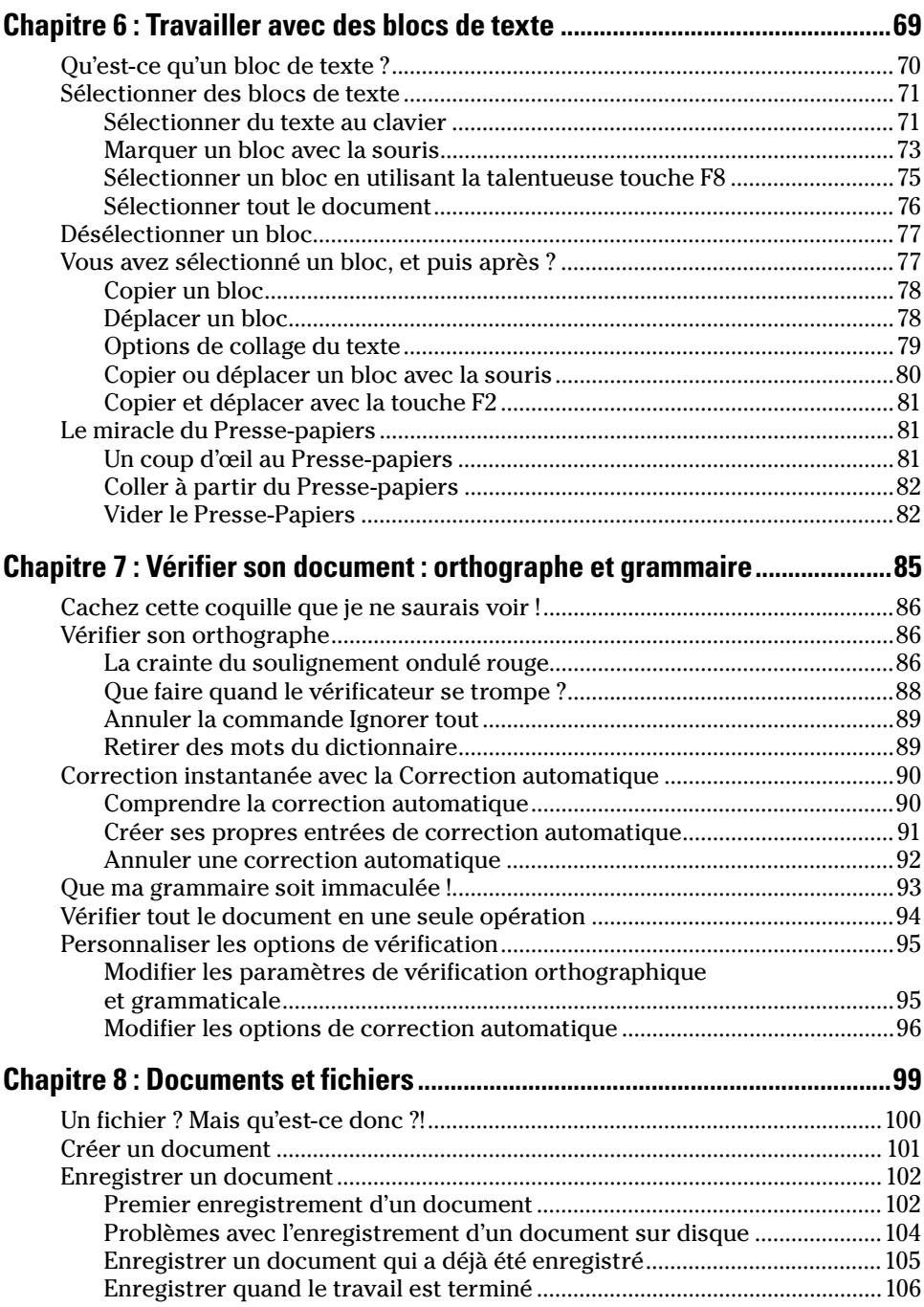

### viii **Word 2010 Pour les Nuls**

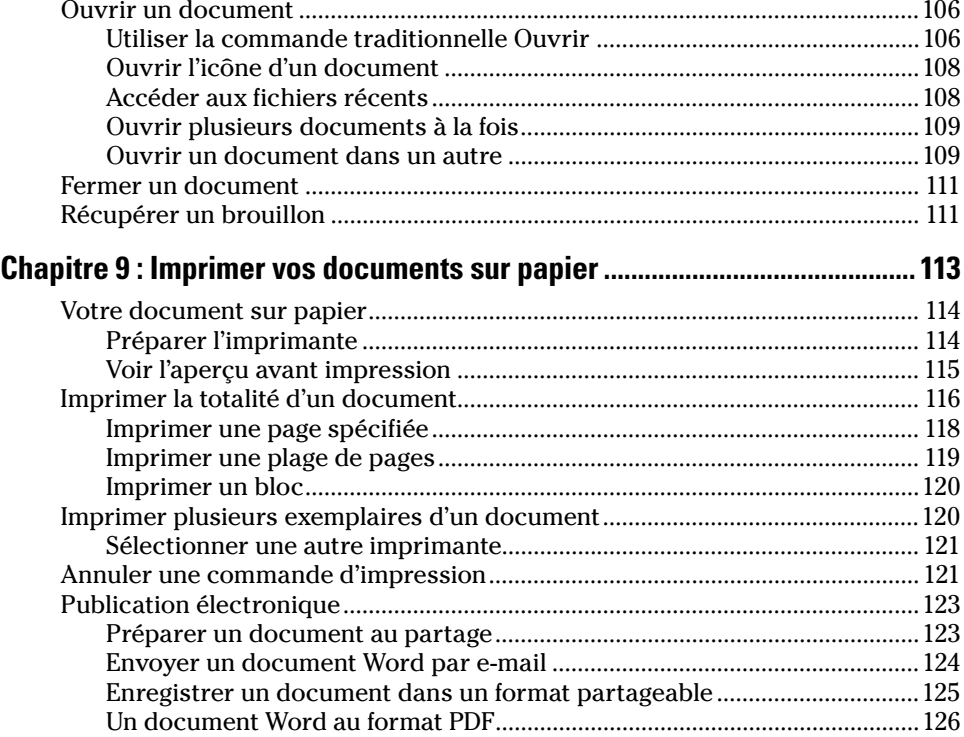

### [Troisième partie : La mise en forme ...................................... 129](#page--1-0)

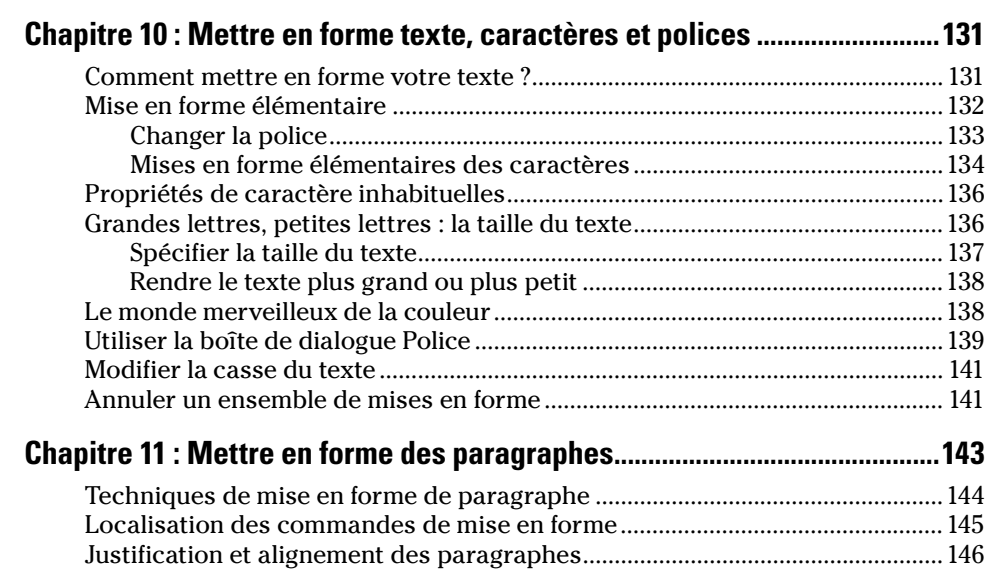

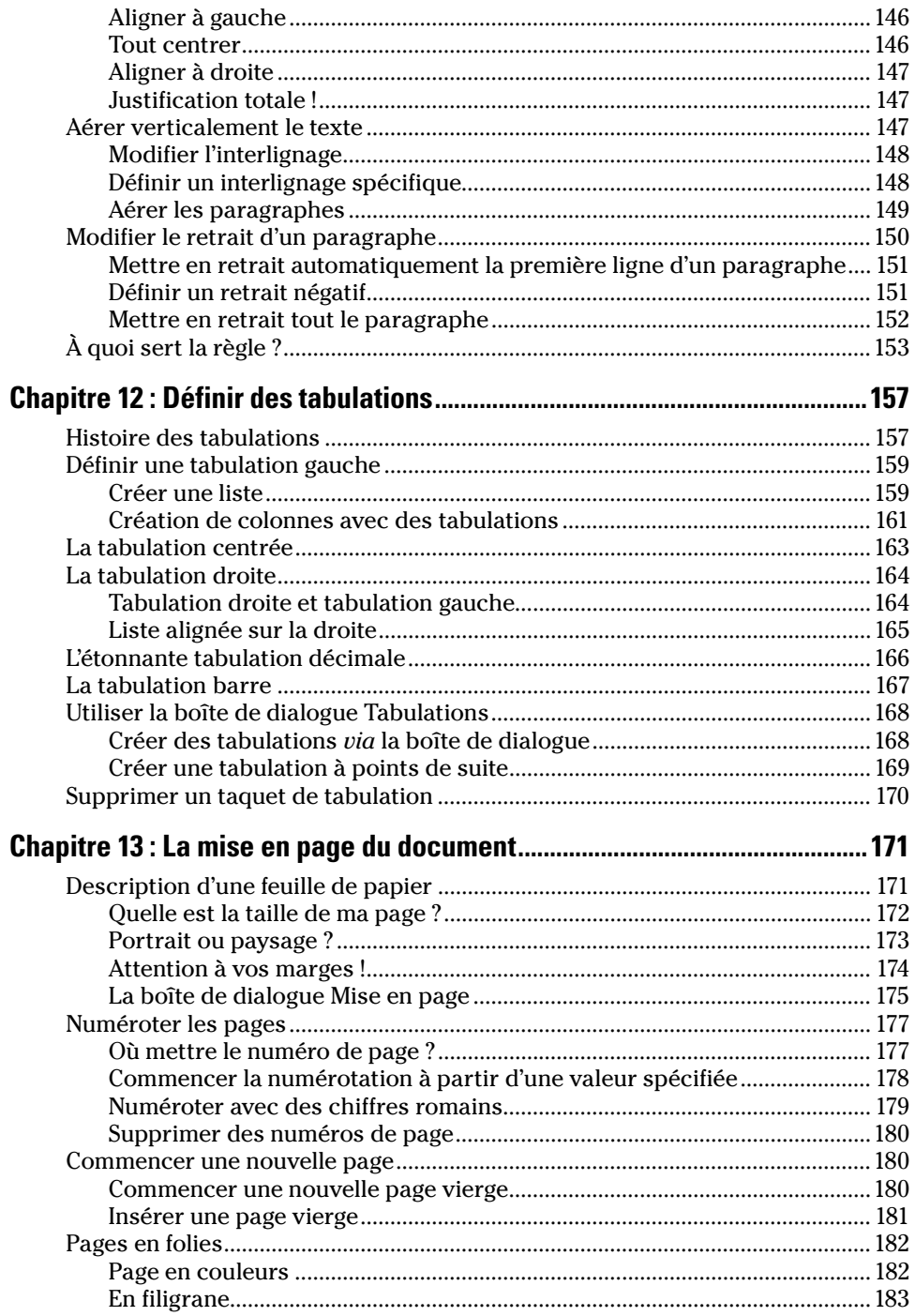

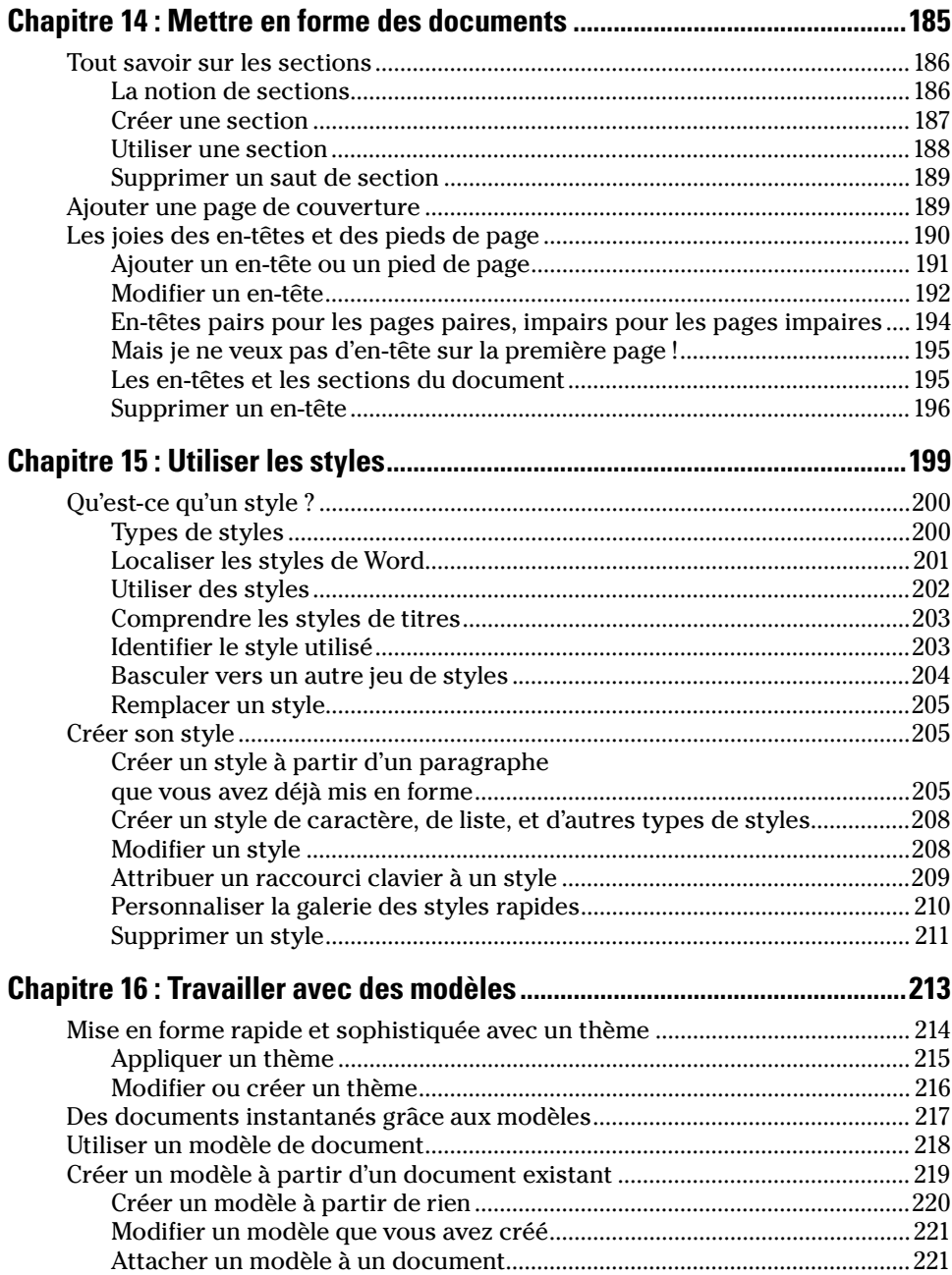

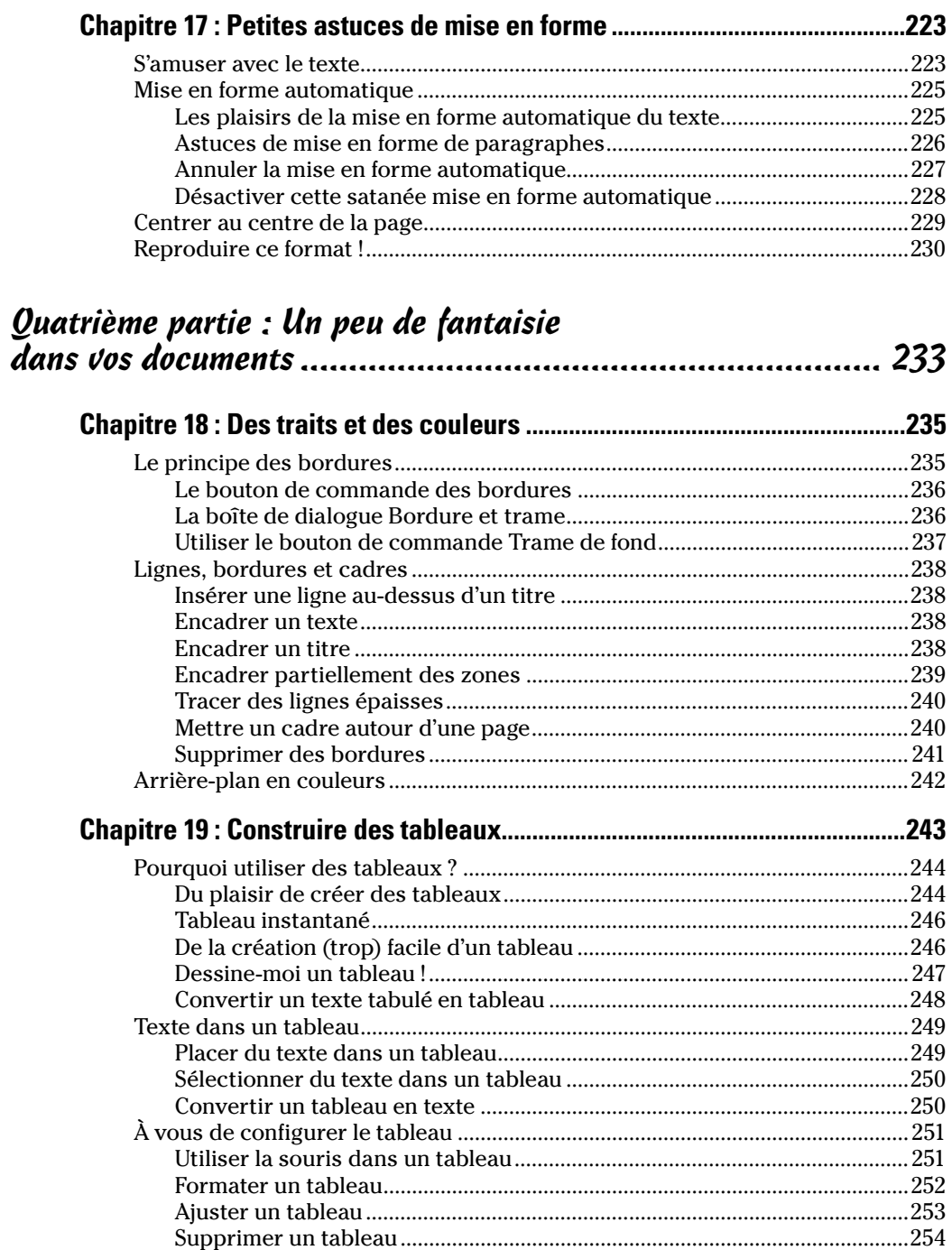

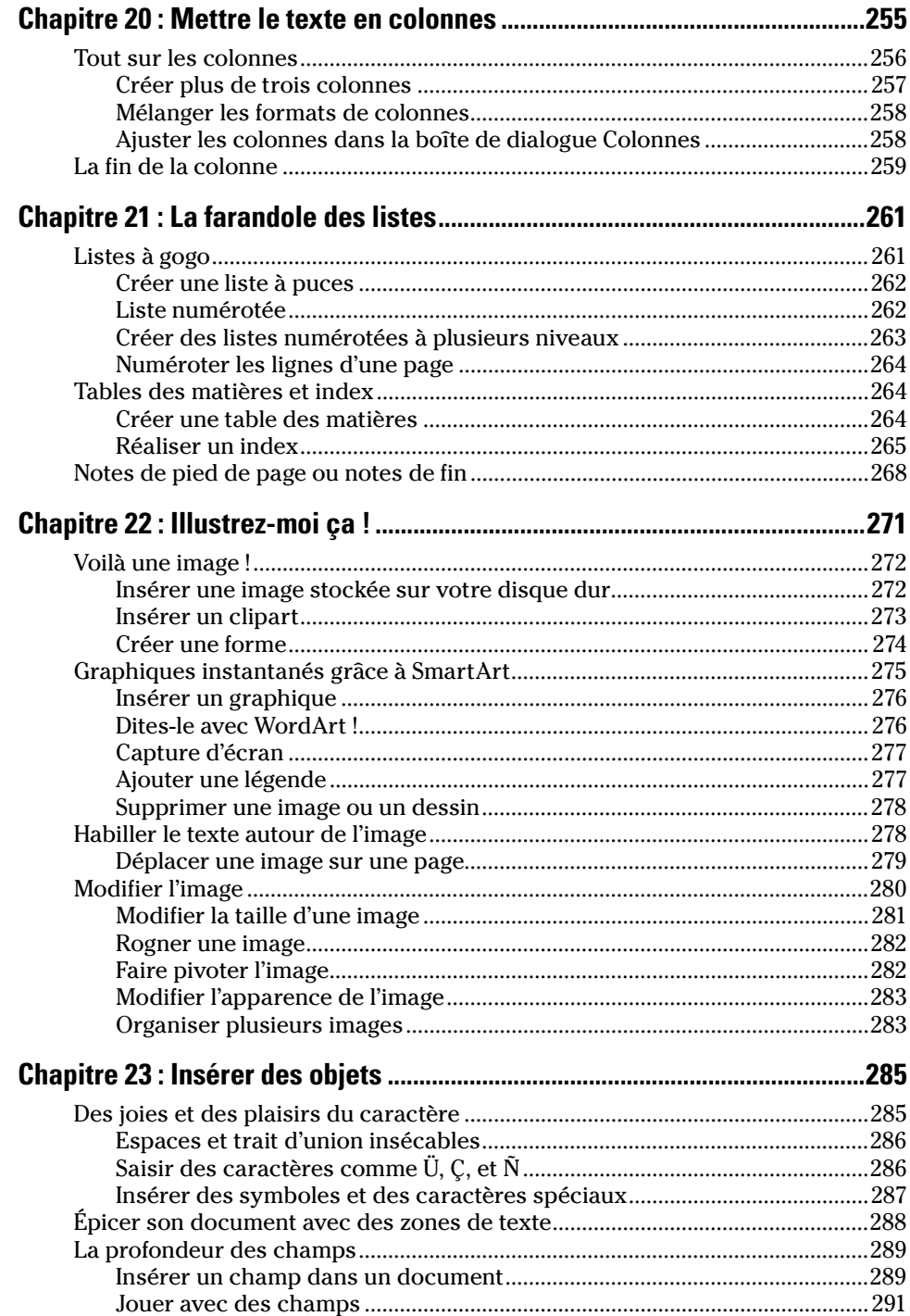

### **xiii** Sommaire xiii

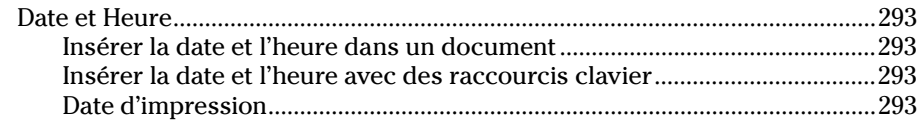

### [Cinquième partie : Réveiller un document qui dort ! .............. 295](#page--1-0)

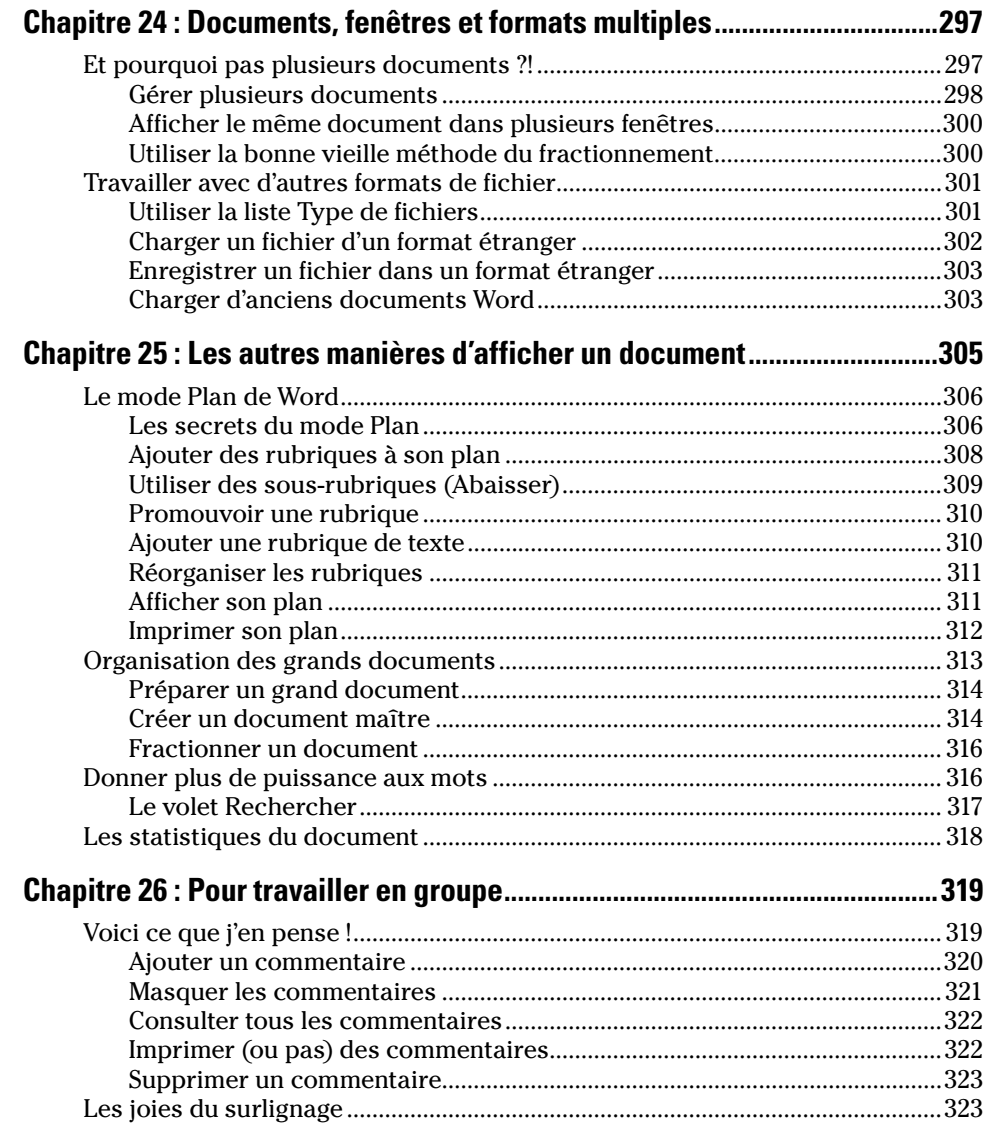

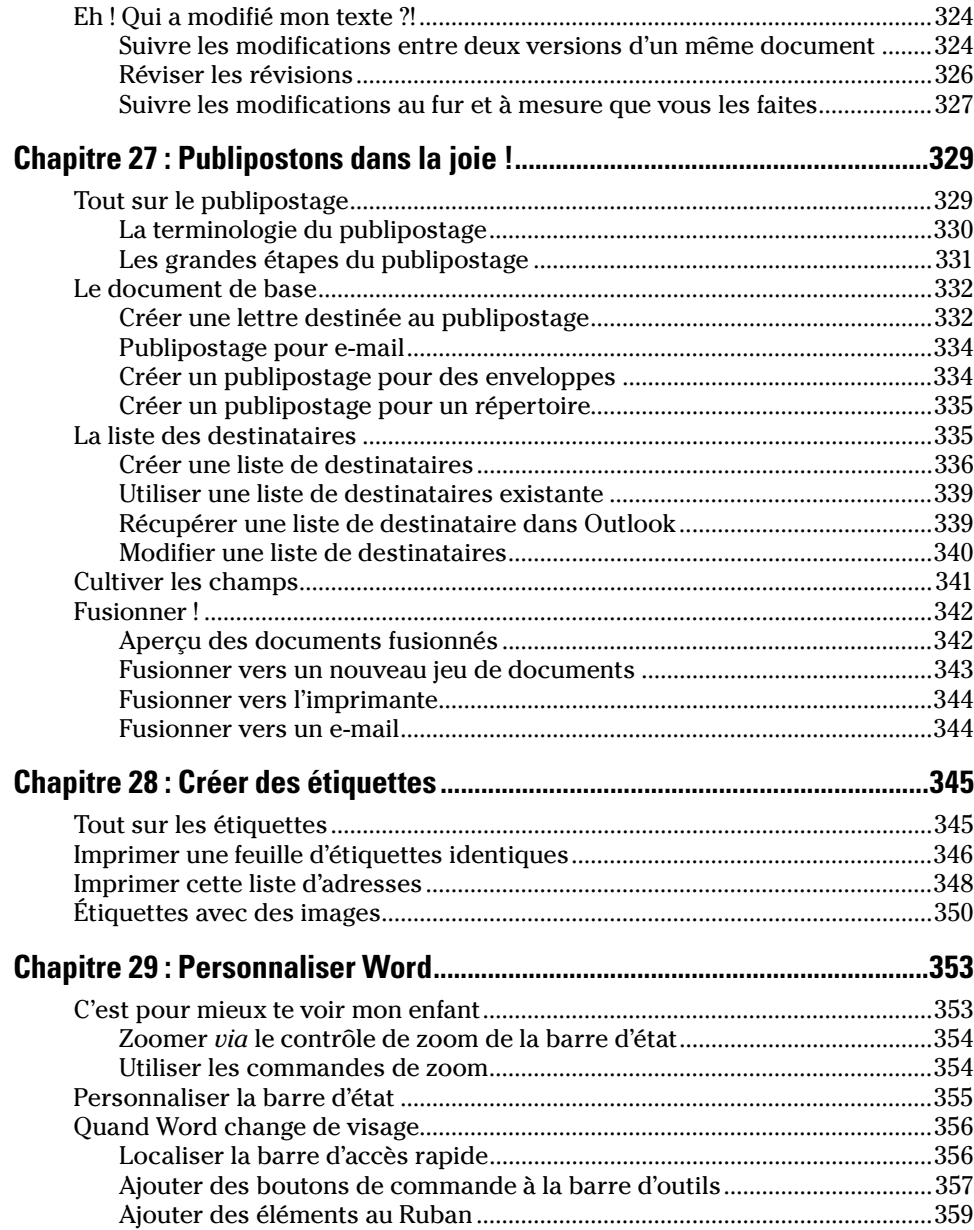

 $\overline{\phantom{0}}$ 

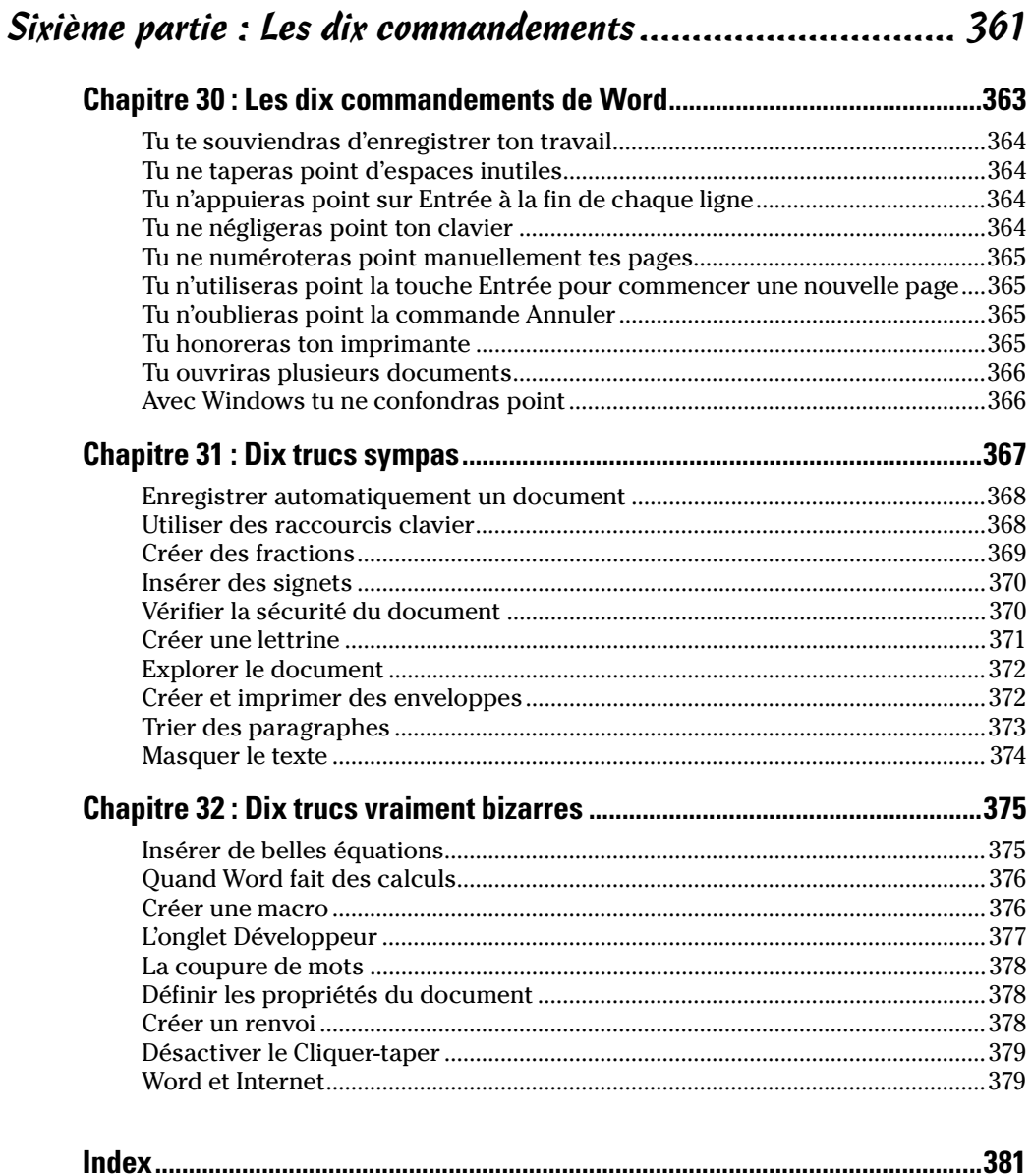

## **Introduction**

<span id="page-18-0"></span>Bienvenue dans *Word 2010 pour les Nuls*, où vous allez découvrir les folies du dernier et du plus éminent traitement de texte de Microsoft pour l'année 2010 à venir et sûrement au-delà !

Opter pour ce livre, c'est choisir la meilleure solution pour maîtriser les aspects essentiels et méconnus du monstre Word. Et même si vous êtes un habitué d'une ancienne version de ce programme, les nouveautés 2010 sont telles que la lecture de ce livre sera loin d'être inutile.

### À propos de ce livre

Je ne vous demande pas de lire ce livre de la première à la dernière page. Ce n'est pas un roman, et ça vaut mieux parce que s'il l'était, je tuerais tout le monde à la fin et ce serait sinistre.

Ce livre est plutôt une référence. Chaque chapitre traite d'une tâche ou d'un thème particulier de Word, et vous y trouverez des sections autosuffisantes, chacune d'elles expliquant comment accomplir une tâche particulière ou obtenir un résultat. Vous pouvez ainsi rencontrer des sections comme :

- $\triangleright$  Enregistrer votre travail.
- ✓ Déplacer un bloc de texte.
- $\triangleright$  Vérifier l'orthographe
- $\triangleright$  Aligner des paragraphes.
- $\triangleright$  Construire rapidement un tableau.
- $\triangleright$  Insérer des cliparts.
- ✓ Faire du publipostage (Impressionné ?!!).

Il n'y a pas de clés à retenir, pas de codes secrets, pas de tours de passepasse, pas de dioramas. Chaque section donne les explications nécessaires sur un sujet, comme si c'était la première chose que vous lisiez dans le livre. Je ne présuppose rien, et tout ce qui peut faire l'objet d'une référence croisée est indiqué. Les indications techniques sont signalées par une icône dans la marge, ce qui vous permet d'éviter de les lire si elles ne vous intéressent pas. Le principe est que rien ne vous oblige à tout apprendre. Ce livre doit vous permettre de trouver facilement ce qui vous intéresse, comprendre comment ça marche et vous remettre au travail.

### <span id="page-19-0"></span>Comment utiliser ce livre ?

Pour accomplir une tâche dans Word, on utilise la souris et les menus… oups ! Les onglets et les groupes, c'est-à-dire ce que vous devez apprendre à maîtriser dans Word 2010. Comme son interface reprend désormais la philosophie des applications Microsoft développées pour Windows 7, de nombreuses petites choses apprises ici seront transposables ailleurs.

Voici un raccourci clavier :

 $Ctrl + P$ 

Cela signifie que vous devez maintenir enfoncée la touche Ctrl, et ensuite presser une fois la touche P. Enfin, relâchez la touche Ctrl.

Parfois, vous devez appuyer sur plus de deux touches comme avec :

Ctrl + Maj + T

Les commandes de Word 2010 existent sous forme de *boutons de commande* répartis sur le ruban. Ce livre se réfère aux onglets, aux groupes de commandes, puis aux boutons eux-mêmes. Ainsi, vous lirez souvent quelque chose dans ce genre : « Cliquez sur l'onglet Mise en page. Dans le groupe Arrière-plan de page, cliquez sur le bouton Couleur de page. »

Très souvent, l'icône du bouton sur lequel vous devez cliquer pour exécuter une commande ou dérouler un menu local est affichée dans la marge.

Lorsque vous devez ouvrir un menu et y exécuter une commande, vous lirez par exemple :

Tableau/Insérer un tableau.

Cette instruction signifie que vous devez d'abord cliquer sur le bouton Tableau, puis choisir Insérer un tableau dans le menu local qui s'affiche.

Depuis Word 2007, le menu Fichier des anciennes versions de Word a disparu au profit du bouton Office. Avec 2010 c'est le bouton Office lui-même qui n'existe plus. Il est remplacé par un onglet Fichier. Pour accéder à son contenu, soit vous cliquez dessus, soit vous appuyez sur le raccourci Alt + F.

Si je décris un message ou un autre élément que vous voyez à l'écran, il pourra ressembler à ceci :

*Le lecteur sélectionné n'est pas en service.*

Si pour utiliser votre ordinateur vous avez besoin d'une aide supplémentaire ou d'une bonne référence générale, je me permets de vous conseiller mon livre, *Le PC pour les Nuls*, publié par les Éditions First Interactive. Il contient de nombreuses informations utiles en plus de ce que vous trouverez dans ce livre. Taille du texte 136, 137 page 171 Taquets de tabulation 158 barre 167 centré 163 décimale 166 droite 164 gauche 159 points de suite 169 supprimer 170 Texte aligner dans un tableau 254 bloc 69 clic (sélectionner par) 74 coller 79 copie multiple 81 copier 78 déplacer 78 désélectionner 77 glisser-déplacer 80 raccourcis clavier 71 sélectionner 71 sélectionner avec la touche F8 75 souris (sélectionner avec) 73 caractère sélectionner 74 colonnes 255 couleurs 138 effacer 45, 46 encadrer 238 interlignage 147 définir 148 modifier 148 masquer 374 mise en forme 131 mise en forme automatique 225 plan ajouter une rubrique 310 rechercher un fragment 57 réorienter dans un tableau 254 sélectionner tout le document 76 tableau (convertir en) 248 taille 136, 137 zone 288 Thème 214 appliquer 215

composition 214 contenu 214 créer 216 enregistrer 217 modifier 216 supprimer 217 **Titre** centrer verticalement 229 encadrer 238 Touches de contrôle du curseur 38, 40 Touches rémanentes 27 Tour d'horizon de Word 9 Traçage des bordures 252 Traits d'union mise en forme automatique 226 Trame de fond 237 Travail en groupe 319 commentaires 319 ajouter 320 consulter 322 imprimer 322 masquer 321 supprimer 323 marques de modification 324 révisions 326 suivi des modifications 324 surlignage 323 annuler 324 Travailler avec d'autres formats de fichiers 301 Trier paragraphe 373

### U

Utilisation de la barre d'espace 25 de la barre d'état 28 de la touche Entrée 26

### V

Vérification document 94 options 95 personnaliser 95 Vérification grammaticale 93 Vérification orthographique

ajouter au dictionnaire 88 ignorer tout 88 options 88 retirer des mots du dictionnaire 89 Vider le Presse-papiers 82

### W

Word affichage écran 14 agrandir la fenêtre 14 aide 17 démarrer 11

document (ouvrir) 11 épingler à la Barre des tâches 11 masquer 19 quitter un document 18 réduire 19 tour d'horizon 9 WordArt 276

### Z

Zone de texte 288 Zoomer 353